# *IBM SPSS - Análisis conjunto 26*

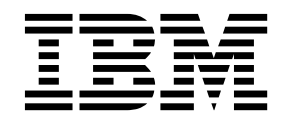

#### **Nota**

Antes de utilizar esta información y el producto al que da soporte, lea la información que se incluye en el apartado ["Avisos" en la página 11.](#page-14-0)

#### **Información sobre el producto**

Esta edición se aplica a la versión 26, release 0, modificación 0 de IBM SPSS Statistics y a todas las versiones y modificaciones posteriores hasta que se indique lo contrario en nuevas ediciones.

# **Contenido**

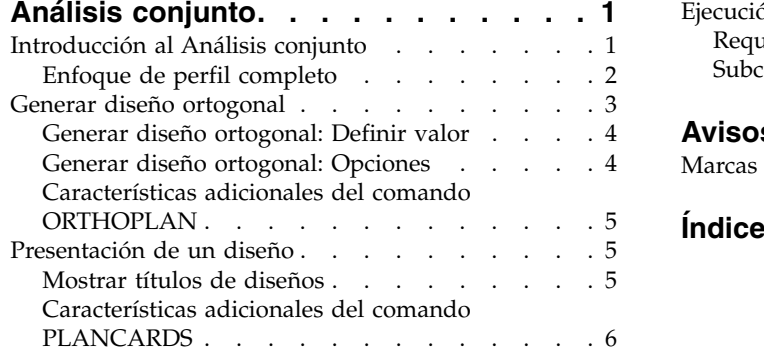

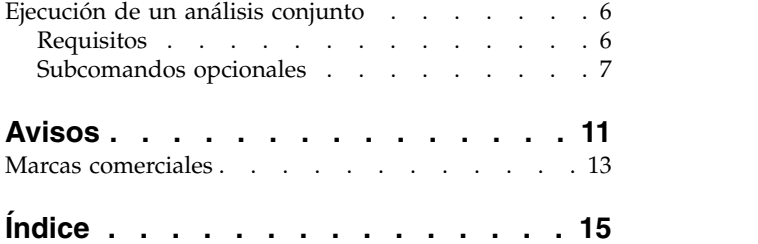

# <span id="page-4-0"></span>**Análisis conjunto**

Se han incluido las siguientes características de análisis conjunto en SPSS Statistics Premium Edition o la opción Análisis conjunto.

# **Introducción al Análisis conjunto**

El análisis conjunto es una herramienta de investigación de mercados para desarrollar un diseño de productos eficaz. Mediante el análisis conjunto, el investigador puede responder preguntas como las siguientes: ¿Qué atributos de producto son importantes para el consumidor y cuáles son irrelevantes? ¿Cuáles son los niveles de atributos de producto más atractivos para el consumidor y cuáles son los menos atractivos? ¿Cuál es la cuota de mercado de preferencia de los productos de los competidores en comparación con nuestro producto propuesto o existente?

La ventaja del análisis conjunto reside en que solicita al encuestado que elija del mismo modo que se supone que lo hará el consumidor al comparar las características.

Por ejemplo, suponga que desea reservar un vuelo. Tiene la opción de sentarse en un asiento estrecho o en uno amplio. Si esta fuera la única consideración, la elección estaría clara. Seguramente prefiera un asiento amplio. Suponga que puede elegir entre distintos precios: €225 o €800. Teniendo sólo en cuenta el precio, el más bajo resultaría preferible. Por último, suponga que puede tomar un vuelo directo que tarde dos horas o un vuelo con una escala que tarda cuatro horas. La mayoría de los encuestados elegirían el vuelo directo.

El inconveniente del enfoque anterior es que las alternativas se presentan en función de atributos únicos, de uno en uno. El análisis conjunto presenta alternativas entre productos definidos por conjuntos de atributos. Esto se ilustra en la siguiente elección: ¿prefiere un vuelo estrecho, cuyo precio es de €225 y que hace una escala o un vuelo espacioso, cuyo precio es de €800 y que no hace ninguna escala? Si la comodidad, el precio y la duración son atributos relevantes, potencialmente hay ocho productos:

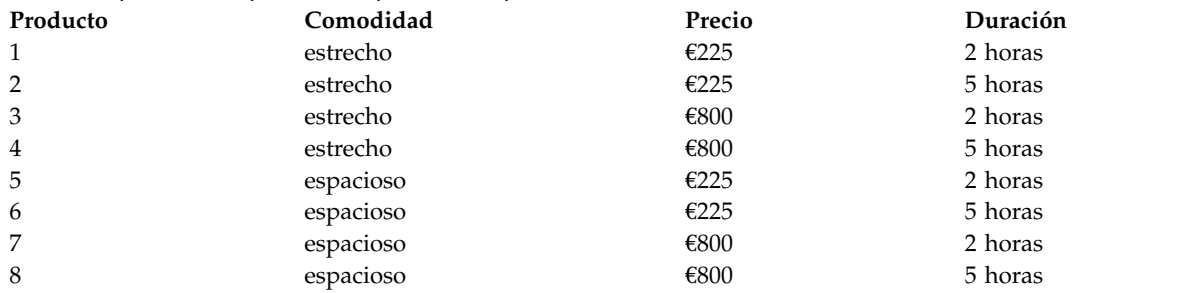

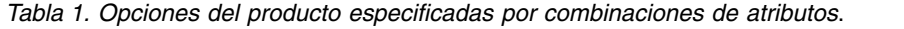

Teniendo en cuenta las alternativas anteriores, el producto 4 es posiblemente el menos preferido, mientras que el 5 sería el más preferido. Las preferencias de los encuestados para el resto de ofertas del producto se determinan de forma implícita en función de lo que resulta importante para el encuestado.

Mediante el análisis conjunto, puede determinar tanto la importancia relativa de cada atributo como los niveles de mayor preferencia de cada atributo. Si por alguna razón el producto que más se prefiere no es viable, por ejemplo, por su coste, se puede saber cuál es la siguiente alternativa más preferida. Si cuenta con información adicional sobre los encuestados, como información demográfica, puede identificar los segmentos de mercado donde se puede introducir el producto. Por ejemplo, el viajero de negocios y el viajero estudiante pueden tener preferencias distintas que pueden cubrirse con diferentes ofertas de producto.

# <span id="page-5-0"></span>**Enfoque de perfil completo**

Conjoint utiliza el **enfoque** de **perfil completo** (también llamado concepto completo), donde los encuestados clasifican, ordenan o puntúan un conjunto de perfiles o tarjetas en función de la preferencia. Cada perfil describe un servicio o producto completo y consta de una combinación diferente de niveles de factores para todos los factores (atributos) de interés.

### **Matriz ortogonal**

Es muy probable que surjan problemas con el enfoque de perfil completo si hay varios factores en juego y cada uno está compuesto por más de un par de niveles. El número total de perfiles resultantes de todas las combinaciones posibles de niveles se aumenta demasiado para permitir que los encuestados sean capaces de clasificar o puntuar todos ellos de una manera que tenga sentido. Para resolver este problema, el enfoque de perfil completo utiliza lo que se denomina un **diseño factorial fraccional**, que presenta una fracción adecuada de todas las posibles combinaciones de niveles de los factores. El conjunto resultante, denominado **matriz ortogonal**, está diseñado para recoger los efectos principales de cada nivel de factor. Se supone que las interacciones entre los niveles de un factor con los niveles de otro factor carecen de significado.

Se utiliza el procedimiento Generar diseño ortogonal para generar una matriz ortogonal que suele utilizarse como punto de partida de un análisis conjunto. También permite generar combinaciones de niveles de factores que se conocen como **casos reservados**, que son evaluados por los sujetos pero no se utilizan para generar el modelo de preferencias. En su lugar, se utilizan como comprobación de la validez del modelo.

### **El estímulo experimental**

Cada conjunto de los niveles de los factores de un diseño ortogonal representa una versión diferente del producto que se está estudiando y se debe presentar a los sujetos en forma de un perfil de producto concreto. Esto ayuda al encuestado a concentrarse únicamente en el único producto que se desea evaluar en ese momento. Los estímulos deben normalizarse, asegurándose de que todos los perfiles presentan un aspecto físico similar, excepto en lo que respecta a las diferentes combinaciones de características.

La creación de los perfiles de los productos se simplifica gracias al procedimiento Mostrar el diseño. Este procedimiento utiliza el diseño generado por el procedimiento Generar diseño ortogonal, o uno introducido por el usuario y genera un conjunto de perfiles de producto en un formato de fácil uso.

### **Recopilación y análisis de datos**

Como suele haber muchas variaciones intra-sujetos en cuanto a las preferencias, la mayor parte del análisis conjunto se centra en el sujeto único. Para generalizar los resultados, se selecciona una muestra aleatoria de los sujetos de la población de destino de manera que se pueda examinar los resultados de grupo.

El tamaño de la muestra de los estudios conjuntos varía enormemente. En un informe  $^1$ , los autores exponen que el tamaño de la muestra de los estudios de conjuntos comerciales suele oscilar entre 100 y 1.000, siendo el intervalo entre 300 y 550 el más típico. En otro estudio <sup>2</sup>, se concluye que el tamaño de la muestra habitual es menor (inferior a 100). Como de costumbre, el tamaño de la muestra debe ser lo suficientemente grande como para garantizar la fiabilidad.

Una vez elegida la muestra, el investigador administra el conjunto de perfiles o tarjetas a cada encuestado. El procedimiento Conjoint permite utilizar tres métodos de registro de datos. En el primer método, se pide a los sujetos que asignen una puntuación de preferencia a cada perfil. Este tipo de método es habitual cuando se utiliza una escala de Likert o cuando se pide a los sujetos que asignen un número del 1 al 100 para indicar la preferencia. En el segundo método, se pide a los sujetos que asignen

<sup>1.</sup> Cattin, P., and D. R. Wittink. 1982. Commercial use of conjoint analysis: A survey. *Journal of Marketing,* 46:3, 44-53.

<sup>2.</sup> Akaah, I. P., and P. K. Korgaonkar. 1988. A conjoint investigation of the relative importance of risk relievers in direct marketing. *Journal of Advertising Research,* 28:4, 38-44.

<span id="page-6-0"></span>un rango a cada perfil de 1 al número total de perfiles. En el tercer método, se pide a los sujetos que ordenen los perfiles según la preferencia. Este último método permite al investigador registrar los números de perfil en el orden dado por cada sujeto.

El análisis de los datos se realiza con el procedimiento Conjoint (disponible sólo con la sintaxis de comandos) y da como resultado una puntuación de utilidad, denominada **contribución parcial**, para cada nivel del factor. Estas puntuaciones de utilidad, análogas a los coeficientes de regresión, proporcionan una medida cuantitativa de la preferencia para cada nivel del factor, donde los valores mayores corresponden a una preferencia más alta. Las contribuciones parciales se expresan en una unidad común, lo que permite añadirlas conjuntamente para obtener la utilidad total, o la preferencia global, de cualquier combinación de los niveles de los factores. Así, las contribuciones parciales constituyen un modelo para predecir la preferencia de cualquier perfil de producto, incluidos los perfiles que se denominan **casos de simulación**, que no se presentan realmente durante el experimento.

La información que se obtiene a partir de un análisis conjunto puede aplicarse a una amplia variedad de preguntas de investigación de mercado. Se puede utilizar para investigar áreas como el diseño de productos, la cuota de mercado, la publicidad estratégica, el análisis de costes y beneficios y la segmentación del mercado.

Aunque el enfoque de este manual se centra en las aplicaciones de investigación de mercado, el análisis conjunto puede ser útil en casi cada campo científico o empresarial donde resulta importante medir las percepciones o juicios de la gente.

### **Generar diseño ortogonal**

El procedimiento Generar diseño ortogonal genera un archivo de datos que contiene un diseño ortogonal de efectos principales que permite contrastar estadísticamente varios factores sin contrastar cada combinación de niveles del factor. Este diseño puede mostrarse con el procedimiento Mostrar el diseño, y el archivo de datos puede utilizarse por otros procedimientos, como el Conjoint.

### **Ejemplo**

<span id="page-6-1"></span>Una nueva compañía aérea de bajo coste está interesada en determinar la importancia relativa de distintos factores en su oferta para clientes potenciales. El precio es claramente un factor fundamental, pero ¿qué ocurre con el resto de factores, como el tamaño del asiento, el número de escalas y el hecho de que se incluya o no una bebida o aperitivo? Una encuesta donde se pida a los encuestados que clasifiquen los perfiles de producto de forma que representen todas las combinaciones de factores resulta poco razonable dado el gran número de perfiles. El procedimiento Generar diseño ortogonal es un conjunto reducido de perfiles de producto lo suficientemente pequeño como para incluirse en una encuesta y lo suficientemente grande como para evaluar la importancia relativa de cada factor.

### **Generación de un diseño ortogonal**

1. En los menús, elija:

### **Datos** > **Diseño ortogonal** > **Generar...**

- 2. Defina al menos un factor. Entre un nombre en el campo **Nombre de factor**. Los nombres de los factores pueden ser cualquier nombre de variable válido, excepto *status\_* o *card\_*. También puede asignar una **Etiqueta de factor**.
- 3. Pulse **Añadir** para añadir el nombre de factor y una etiqueta opcional. Para eliminar un factor, selecciónelo de la lista y pulse **Eliminar**. Para modificar un nombre de factor o una etiqueta, selecciónela en la lista, modifique el **Nombre de factor** y/o **Etiqueta de factor** y pulse **Cambiar**.
- 4. Controle el destino del diseño ortogonal guardando el diseño en un nuevo conjunto de datos en la sesión actual o en un archivo de datos externo.

### **Crear un nuevo conjunto de datos**

Crea un nuevo conjunto de datos en la sesión actual que contiene los factores y los casos generados por el plan.

#### <span id="page-7-0"></span>**Crear nuevo archivo de datos**

Crea un archivo de datos externo que contiene los factores y los casos generados por el plan. De forma predeterminada, este archivo de datos recibe el nombre *ortho.sav*, y se guarda en el directorio actual. Pulse **Archivo** para especificar un nombre y destino diferentes para el archivo.

5. Defina valores para cada factor seleccionando el factor y pulsando **Definir valor**.

Si lo desea, puede:

- v Pulse **Definir valor** para definir valores para cada factor.
- v Pulse **Opciones** para especificar el número de casos mínimo del diseño ortogonal y para seleccionar casos reservados.

### **Generar diseño ortogonal: Definir valor**

Debe asignar valores a cada nivel de los factores o factor seleccionado. Escriba cada valor del factor. Puede decidir asignar las etiquetas descriptivas de los valores. Si no asigna etiquetas a los valores, las etiquetas que corresponden a los valores se asignarán automáticamente (es decir, un valor de 1 se asignará a una etiqueta de 1, un valor de 3 se asignará a una etiqueta de 3, y así sucesivamente).

#### **Rellenado automático**

Le permite rellenar automáticamente los campos **Valor** con valores consecutivos que empiezan por 1. Entre el valor máximo y pulse **Rellenar** para rellenar los valores.

### **Generar diseño ortogonal: Opciones**

El diálogo Opciones le permite restablecer la semilla de aleatorización, especificar el número mínimo de casos en el diseño ortogonal y seleccionar casos reservados.

#### **Restablecer semilla de aleatorización en**

Restablece la semilla de aleatorización al valor específico. La semilla puede ser un valor entero comprendido entre 0 y 2.000.000.000. En una sesión, se utiliza una semilla distinta cada vez que se genera un conjunto de números aleatorios, lo que da lugar a diferentes resultados. Si desea duplicar los mismos números aleatorios, debe establecer el valor de la semilla antes de generar el primer diseño y restablecer la semilla al mismo valor cada vez que genere el diseño.

#### **Número mínimo de casos que se generará**

Especifica un número de casos mínimo para el plan. Seleccione un número entero positivo menor o igual que el número total de casos que se pueden formar de todas las combinaciones posibles de los niveles de factores. Si no especifica explícitamente el número de casos mínimo que se creará, se generará el número de casos mínimo necesario para el plan ortogonal. Si el procedimiento Orthoplan no puede crear al menos el número de perfiles requerido para el mínimo, generará el mayor número posible que se ajuste a los factores y los niveles especificados. Tenga en cuenta que el diseño no incluye necesariamente el número exacto de casos especificados, sino el menor número posible de casos del diseño ortogonal tomando este valor como un mínimo.

#### **Casos reservados**

Puede definir casos reservados que estén evaluados por sujetos pero no se hayan incluido en el análisis conjunto.

#### **Número de casos reservados**

Crea casos reservados además de los casos normales del plan. Los casos reservados son juzgados por los sujetos, pero no se utilizan cuando el procedimiento Conjoint estima las utilidades. Puede especificar cualquier un número entero positivo menor o igual que el número total de casos que se pueden formar a partir de todas las combinaciones posibles de los niveles de factores. Los casos reservados se generan mediante otro plan aleatorio, diferente del plan experimental de efectos principales. Los casos reservados no duplican los perfiles experimentales ni se duplican entre ellos. De forma predeterminada, no se produce ningún caso reservado.

#### <span id="page-8-0"></span>**Mezclar aleatoriamente con otros casos**

Mezcla casos aleatoriamente con casos experimentales. Cuando esta opción no está seleccionada, los casos de reserva aparecen individualmente, a continuación de los casos experimentales.

### **Características adicionales del comando ORTHOPLAN**

La sintaxis de comandos también le permite:

- v Añadir el diseño ortogonal al conjunto de datos activo en lugar de crear uno nuevo.
- v Especificar casos de simulación antes de generar el diseño ortogonal en lugar de después de haber creado el diseño.

Consulte la *Referencia de sintaxis de comandos* para obtener información completa de la sintaxis.

### **Presentación de un diseño**

El procedimiento Mostrar el diseño permite imprimir un diseño experimental. Puede imprimir el diseño en un formato de lista de borrador o como perfiles que se pueden presentar a los sujetos de un estudio conjunto. Este procedimiento puede mostrar diseños creados con el procedimiento Generar diseño ortogonal o cualquier diseño mostrado en un conjunto de datos activo.

Para mostrar un diseño ortogonal

1. En los menús, elija:

#### **Datos** > **Diseño ortogonal** > **Mostrar...**

- 2. Mueva uno o más factores a la lista Factores.
- 3. Seleccione un formato para mostrar los perfiles en el resultado.

**Formato.** Puede elegir una o más de las siguientes opciones de formato:

- Listado para el experimentador. Muestra el diseño en un formato de borrador que distingue los perfiles reservados de los perfiles experimentales y enumera perfiles de simulación independientemente siguiendo los perfiles experimentales y de reserva.
- v **Perfiles para los sujetos.** Genera perfiles de procedimiento que pueden presentarse a los sujetos. Este formato no diferencia los perfiles reservados y no genera perfiles de simulación.

Si lo desea, puede:

v Pulsar en **Títulos** para definir los encabezados y pies de los perfiles.

### **Mostrar títulos de diseños**

**Título del perfil.** Escriba un título del perfil de hasta 80 caracteres. Los títulos aparecerán en la parte superior del resultado si ha seleccionado **Listado para el experimentador** y en la parte superior de cada nuevo perfil si ha seleccionado **Perfiles para los sujetos** en el cuadro de diálogo principal. Para **Perfiles para los sujetos**, si la secuencia de caracteres especiales *)CARD* se especifica en cualquier parte del título, el procedimiento la reemplazará por el número de perfil secuencial. Esta secuencia de caracteres no se convierte para **Listado para el experimentador**.

**Pie del perfil.** Escriba un pie del perfil de hasta 80 caracteres. Los pies aparecerán en la parte inferior del resultado si ha seleccionado **Listado para el experimentador** y la parte inferior de cada perfil si ha seleccionado **Perfiles para los sujetos** en el cuadro de diálogo principal. Para **Perfiles para los sujetos**, si la secuencia de caracteres especiales *)CARD* se especifica en cualquier parte del pie, el procedimiento la reemplazará por el número de perfil secuencial. Esta secuencia de caracteres no se convierte para **Listado para el experimentador**.

# <span id="page-9-0"></span>**Características adicionales del comando PLANCARDS**

La sintaxis de comandos también le permite:

v Escribir perfiles para sujetos en un archivo externo (mediante el subcomando OUTFILE).

Consulte la *Referencia de sintaxis de comandos* para obtener información completa de la sintaxis.

## **Ejecución de un análisis conjunto**

Aún no existe una interfaz gráfica de usuario para el procedimiento Conjoint. Para obtener un análisis conjunto, debe escribir la sintaxis de comandos para un comando CONJOINT en una ventana de sintaxis y, a continuación, ejecutarla.

Para ejecutar un comando desde una ventana de sintaxis

En los menús, elija:

**Archivo** > **Nuevo** > **Sintaxis...**

Se abrirá una ventana de sintaxis.

- 1. Escriba la sintaxis de comandos para el comando CONJOINT.
- 2. Resalte el comando en la ventana de sintaxis y pulse el botón Ejecutar (el triángulo que apunta hacia la derecha) en la barra de herramientas del Editor de sintaxis.

Consulte el *Manual del usuario de Core System* para obtener más información sobre la ejecución de comandos en ventanas de sintaxis.

### **Requisitos**

El procedimiento Conjoint requiere dos archivos, un archivo de datos y un archivo del plan, y la especificación de cómo se grabaron los datos (por ejemplo, cada punto de datos es una puntuación de preferencia de 1 a 100). El archivo del plan consta del conjunto de perfiles de productos que van a evaluar los sujetos y se debe generar mediante el procedimiento [Generar diseño ortogonal.](#page-6-1) El archivo de datos contiene las clasificaciones o puntuaciones de preferencia de estos perfiles recopilados de los sujetos. Los archivos del plan y de los datos se especifican con los subcomandos PLAN y DATA respectivamente. El método de registro de datos se especifica con los subcomandos SEQUENCE, RANK o SCORE. La siguiente sintaxis de comandos muestra una especificación mínima: CONJOINT PLAN='CPLAN.SAV' /DATA='RUGRANKS.SAV'

/SEQUENCE=PREF1 TO PREF22.

### **Especificación del archivo del plan y el archivo de datos**

El comando CONJOINT proporciona distintas opciones para especificar el archivo del plan y el archivo de datos.

- v Puede especificar explícitamente los nombres de archivo de los dos archivos. Por ejemplo: CONJOINT PLAN='CPLAN.SAV' /DATA='RUGRANKS.SAV'
- Si sólo se especifica un archivo del plan o un archivo de datos, el comando CONJOINT lee el archivo especificado y utiliza el conjunto de datos activo como el otro archivo. Por ejemplo, si especifica un archivo de datos pero omite el archivo del plan (no puede omitir ambos archivos), el conjunto de datos activo se utiliza como el plan, como se muestra en el siguiente ejemplo: CONJOINT DATA='RUGRANKS.SAV'
- v Puede utilizar el asterisco (\*) en lugar de un nombre de archivo para indicar el conjunto de datos activo, como se muestra en el siguiente ejemplo: CONJOINT PLAN='CPLAN.SAV' /DATA=\*

El conjunto de datos activo se utiliza como los datos de preferencia. Tenga en cuenta que no puede utilizar el asterisco (\*) para el archivo del plan y el archivo de datos.

### <span id="page-10-0"></span>**Especificación de la forma de registrar los datos**

Debe especificar la forma en la que se registraron los datos de preferencia. Los datos se pueden registrar de tres formas: secuencialmente, como clasificaciones o como puntuaciones de preferencia. Estos tres métodos se indican mediante los subcomandos SEQUENCE, RANK y SCORE. Debe especificar uno, y sólo uno, de estos subcomandos como parte de un comando CONJOINT.

#### Subcomando SEQUENCE

El subcomando SEQUENCE indica que los datos se registraron secuencialmente de manera que cada punto de datos del archivo de datos es un número de perfil, comenzando por el perfil más preferido y terminando por el perfil menos preferido. Así es como se registran los datos si se pide al sujeto que ordene los perfiles del más preferido al menos preferido. El investigador registra el número de perfil que aparece primero, el número de perfil que aparece segundo y así sucesivamente. CONJOINT PLAN=\* /DATA='RUGRANKS.SAV'

/SEQUENCE=PREF1 TO PREF22.

v La variable *PREF1* contiene el número de perfil correspondiente al perfil más preferido entre los 22 perfiles del plan ortogonal. La variable *PREF22* contiene el número de perfil correspondiente al perfil menos preferido del plan.

#### Subcomando RANK

El subcomando RANK indica que cada punto de datos es una clasificación, comenzando por la clasificación del perfil 1, seguido por la clasificación del perfil 2 y así sucesivamente. Así es como se registran los datos si se solicita al sujeto que asigne un rango a cada perfil, que oscila de 1 a *n*, donde *n* es el número de perfiles. Un rango menor implica una preferencia mayor.

CONJOINT PLAN=\* /DATA='RUGRANKS.SAV' /RANK=RANK1 TO RANK22.

v La variable *RANK1* contiene la clasificación del perfil 1, de un total de 22 perfiles en el plan ortogonal. La variable *RANK22* contiene la clasificación del perfil 22.

#### Subcomando SCORE

El subcomando SCORE indica que cada punto de datos es una puntuación de preferencia asignada a los perfiles, comenzando con la puntuación del perfil 1, seguida por la puntuación del perfil 2, y así sucesivamente. Este tipo de datos puede generarse, por ejemplo, pidiendo a los sujetos que asignen un número del 1 al 100 para mostrar su preferencia por el perfil. Una puntuación mayor implica una preferencia mayor.

CONJOINT PLAN=\* /DATA='RUGRANKS.SAV' /SCORE=SCORE1 TO SCORE22.

v La variable *SCORE1* contiene la puntuación para el perfil 1 y la variable *SCORE22* contiene la puntuación para el perfil 22.

### **Subcomandos opcionales**

El comando CONJOINT ofrece varios subcomandos opcionales que proporcionan control y funcionalidad adicionales superiores a los requeridos.

#### Subcomando SUBJECT

El subcomando SUBJECT permite especificar una variable del archivo de datos para utilizarla como identificador para los sujetos. Si no especifica ninguna variable de sujetos, el comando CONJOINT supone que todos los casos del archivo de datos vienen de un sujeto. El siguiente ejemplo especifica que la variable *ID*, del archivo *rugranks.sav*, se utiliza como identificador de sujeto.

```
CONJOINT PLAN=* /DATA='RUGRANKS.SAV'
 /SCORE=SCORE1 TO SCORE22 /SUBJECT=ID.
```
Subcomando FACTORS

El subcomando FACTORS permite especificar el modelo que describe la relación esperada entre los factores y las clasificaciones o puntuaciones. Si no especifica ningún modelo para un factor, CONJOINT supone que el modelo es discreto. Puede especificar uno de estos cuatro modelos:

**DISCRETE.** El modelo DISCRETE indica que los niveles de los factores son categóricos y que no se realiza ninguna suposición acerca de la relación existente entre el factor y las clasificaciones o puntuaciones. Este es el método predeterminado.

**LINEAR.** El modelo LINEAR indica una relación esperada lineal entre el factor y las clasificaciones o puntuaciones. Puede especificar la dirección esperada de la relación lineal mediante las palabras clave MORE y LESS. MORE indica que los niveles más altos de un factor serán los más preferidos, mientras que LESS indica que los niveles más bajos de un factor serán los preferidos. El hecho de especificar MORE o LESS *no* afecta a las estimaciones de las utilidades. Se utilizan para identificar sujetos cuyas estimaciones no coinciden con la dirección esperada.

**IDEAL.** El modelo IDEAL indica una relación esperada cuadrática entre el factor y las clasificaciones o puntuaciones. Se supone que existe un nivel ideal para el factor y la distancia a este punto ideal (en cualquier dirección) se asocia con la preferencia descendente. Los factores descritos con este modelo deben tener al menos tres niveles.

**ANTIIDEAL.** El modelo ANTIIDEAL indica una relación esperada cuadrática entre el factor y las clasificaciones o puntuaciones. Se supone que existe un peor nivel para el factor y la distancia a este punto (en cualquier dirección) se asocia con la preferencia ascendente. Los factores descritos con este modelo deben tener al menos tres niveles.

La siguiente sintaxis de comandos proporciona un ejemplo con el subcomando FACTORS:

```
CONJOINT PLAN=* /DATA='RUGRANKS.SAV'
 /RANK=RANK1 TO RANK22 /SUBJECT=ID
 /FACTORS=PACKAGE BRAND (DISCRETE) PRICE (LINEAR LESS)
SEAL (LINEAR MORE) MONEY (LINEAR MORE).
```
v Observe que tanto *package* como *brand* están modelados como discretos.

#### Subcomando PRINT

El subcomando PRINT permite controlar el contenido del resultado tabular. Por ejemplo, si tiene un numero elevado de sujetos, puede limitar el resultado sólo a los resultados de resumen, omitiendo el resultado detallado para cada sujeto, como se muestra en el siguiente ejemplo:

CONJOINT PLAN=\* /DATA='RUGRANKS.SAV' /RANK=RANK1 TO RANK22 /SUBJECT=ID /PRINT=SUMMARYONLY.

También puede seleccionar si el resultado incluye el análisis de los datos experimentales, los resultados para cualquier caso de simulación incluido en el archivo del plan, ambos o ninguno. Los casos de simulación no están evaluados por los sujetos pero representan perfiles de producto que son de su interés. El procedimiento Conjoint utiliza el análisis de los datos experimentales para realizar predicciones a cerca de la preferencia relativa para cada perfil de simulación. En el siguiente ejemplo, se suprime el resultado detallado de cada sujeto y el resultado se limita a los resultados de las simulaciones:

```
CONJOINT PLAN=* /DATA='RUGRANKS.SAV'
 /RANK=RANK1 TO RANK22 /SUBJECT=ID
 /PRINT=SIMULATION SUMMARYONLY.
```
Subcomando PLOT

El subcomando PLOT controla si los gráficos se incluyen en el resultado. Como en el resultado tabular (subcomando PRINT), puede controlar si el resultado se limita a los resultados de resumen o incluye los resultados para cada sujeto. De forma predeterminada, no se genera ningún gráfico. En el siguiente ejemplo, el resultado incluye todos los gráficos disponibles:

CONJOINT PLAN=\* /DATA='RUGRANKS.SAV' /RANK=RANK1 TO RANK22 /SUBJECT=ID /PLOT=ALL.

#### Subcomando UTILITY

El subcomando UTILITY escribe un archivo de datos de IBM® SPSS Statistics que contiene información detallada sobre cada sujeto. Incluye las utilidades para los factores DISCRETE, las funciones inclinaciones y cuadráticas para los factores LINEAR, IDEAL y ANTIIDEAL, la constante de regresión y las puntuaciones de preferencia estimadas. Estos valores pueden utilizarse en otros análisis o para realizar gráficos adicionales con otros procedimientos. En el siguiente ejemplo se crea un archivo de utilidades denominado *rugutil.sav*:

CONJOINT PLAN=\* /DATA='RUGRANKS.SAV' /RANK=RANK1 TO RANK22 /SUBJECT=ID /UTILITY='RUGUTIL.SAV'.

# <span id="page-14-0"></span>**Avisos**

Esta información se ha desarrollado para productos y servicios ofrecidos en los EE.UU. Este material puede estar disponible en IBM en otros idiomas. Sin embargo, es posible que deba ser propietario de una copia del producto o de la versión del producto en dicho idioma para acceder a él.

Es posible que IBM no ofrezca los productos, servicios o características que se tratan en este documento en otros países. El representante local de IBM le puede informar sobre los productos y servicios que están actualmente disponibles en su localidad. Cualquier referencia a un producto, programa o servicio de IBM no pretende afirmar ni implicar que solamente se pueda utilizar ese producto, programa o servicio de IBM. En su lugar, se puede utilizar cualquier producto, programa o servicio funcionalmente equivalente que no infrinja los derechos de propiedad intelectual de IBM. Sin embargo, es responsabilidad del usuario evaluar y comprobar el funcionamiento de todo producto, programa o servicio que no sea de IBM.

IBM puede tener patentes o solicitudes de patente en tramitación que cubran la materia descrita en este documento. Este documento no le otorga ninguna licencia para estas patentes. Puede enviar preguntas acerca de las licencias, por escrito, a:

*IBM Director of Licensing IBM Corporation North Castle Drive, MD-NC119 Armonk, NY 10504-1785 EE.UU.*

Para consultas sobre licencias relacionadas con información de doble byte (DBCS), póngase en contacto con el departamento de propiedad intelectual de IBM de su país o envíe sus consultas, por escrito, a:

*Intellectual Property Licensing Legal and Intellectual Property Law IBM Japan Ltd. 19-21, Nihonbashi-Hakozakicho, Chuo-ku Tokio 103-8510, Japón*

INTERNATIONAL BUSINESS MACHINES CORPORATION PROPORCIONA ESTA PUBLICACIÓN "TAL CUAL", SIN GARANTÍAS DE NINGUNA CLASE, NI EXPLÍCITAS NI IMPLÍCITAS, INCLUYENDO, PERO SIN LIMITARSE A, LAS GARANTÍAS IMPLÍCITAS DE NO VULNERACIÓN, COMERCIALIZACIÓN O ADECUACIÓN A UN PROPÓSITO DETERMINADO. Algunas jurisdicciones no permiten la renuncia a las garantías explícitas o implícitas en determinadas transacciones; por lo tanto, es posible que esta declaración no sea aplicable a su caso.

Esta información puede incluir imprecisiones técnicas o errores tipográficos. Periódicamente, se efectúan cambios en la información aquí y estos cambios se incorporarán en nuevas ediciones de la publicación. IBM puede realizar en cualquier momento mejoras o cambios en los productos o programas descritos en esta publicación sin previo aviso.

Las referencias hechas en esta publicación a sitios web que no son de IBM se proporcionan sólo para la comodidad del usuario y no constituyen de modo alguno un aval de esos sitios web. La información de esos sitios web no forma parte de la información de este producto de IBM y la utilización de esos sitios web se realiza bajo la responsabilidad del usuario.

IBM puede utilizar o distribuir la información que se le proporcione del modo que considere adecuado sin incurrir por ello en ninguna obligación con el remitente.

Los titulares de licencias de este programa que deseen tener información sobre el mismo con el fin de permitir: (i) el intercambio de información entre programas creados independientemente y otros programas (incluido este) y (ii) el uso mutuo de la información que se ha intercambiado, deberán ponerse en contacto con:

*IBM Director of Licensing IBM Corporation North Castle Drive, MD-NC119 Armonk, NY 10504-1785 EE.UU.*

Esta información estará disponible, bajo las condiciones adecuadas, incluyendo en algunos casos el pago de una cuota.

El programa bajo licencia que se describe en este documento y todo el material bajo licencia disponible los proporciona IBM bajo los términos de las Condiciones Generales de IBM, Acuerdo Internacional de Programas Bajo Licencia de IBM o cualquier acuerdo equivalente entre las partes.

Los ejemplos de datos de rendimiento y de clientes citados se presentan solamente a efectos ilustrativos. Los resultados reales de rendimiento pueden variar en función de las configuraciones específicas y condiciones de operación.

La información relacionada con productos no IBM se ha obtenido de los proveedores de esos productos, de sus anuncios publicados o de otras fuentes disponibles públicamente. IBM no ha probado esos productos y no puede confirmar la exactitud del rendimiento, la compatibilidad ni ninguna otra afirmación relacionada con productos no IBM. Las preguntas sobre las posibilidades de productos que no son de IBM deben dirigirse a los proveedores de esos productos.

Las declaraciones sobre el futuro rumbo o intención de IBM están sujetas a cambio o retirada sin previo aviso y representan únicamente metas y objetivos.

Esta información contiene ejemplos de datos e informes utilizados en operaciones comerciales diarias. Para ilustrarlos lo máximo posible, los ejemplos incluyen los nombres de las personas, empresas, marcas y productos. Todos estos nombres son ficticios y cualquier parecido con personas o empresas comerciales reales es pura coincidencia.

#### LICENCIA DE DERECHOS DE AUTOR:

Esta información contiene programas de aplicación de muestra escritos en lenguaje fuente, los cuales muestran técnicas de programación en diversas plataformas operativas. Puede copiar, modificar y distribuir estos programas de muestra de cualquier modo sin realizar ningún pago a IBM, con el fin de desarrollar, utilizar, comercializar o distribuir programas de aplicación que se ajusten a la interfaz de programación de aplicaciones para la plataforma operativa para la que se han escrito los programas de muestra. Estos ejemplos no se han probado exhaustivamente en todas las condiciones. Por lo tanto, IBM no puede garantizar ni dar por supuesta la fiabilidad, la capacidad de servicio ni la funcionalidad de estos programas. Los programas de muestra se proporcionan "TAL CUAL" sin garantía de ningún tipo. IBM no será responsable de ningún daño derivado del uso de los programas de muestra.

Cada copia o cada parte de estos programas de ejemplo, o trabajos derivados, debe incluir un aviso de copyright como se indica a continuación:

© IBM 2019. Algunas partes de este código procede de los programas de ejemplo de IBM Corp.

© Copyright IBM Corp. 1989 - 20019. Reservados todos los derechos.

### <span id="page-16-0"></span>**Marcas comerciales**

IBM, el logotipo de IBM e ibm.com son marcas registradas o marcas comerciales de International Business Machines Corp., registradas en muchas jurisdicciones en todo el mundo. Otros nombres de productos y servicios podrían ser marcas registradas de IBM u otras compañías. En Internet hay disponible una lista actualizada de las marcas registradas de IBM, en "Copyright and trademark information", en [www.ibm.com/legal/copytrade.shtml.](http://www.ibm.com/legal/us/en/copytrade.shtml)

Adobe, el logotipo Adobe, PostScript y el logotipo PostScript son marcas registradas o marcas comerciales de Adobe Systems Incorporated en Estados Unidos y/o otros países.

Intel, el logotipo de Intel, Intel Inside, el logotipo de Intel Inside, Intel Centrino, el logotipo de Intel Centrino, Celeron, Intel Xeon, Intel SpeedStep, Itanium y Pentium son marcas comerciales o marcas registradas de Intel Corporation o sus filiales en Estados Unidos y otros países.

Linux es una marca registrada de Linus Torvalds en Estados Unidos, otros países o ambos.

Microsoft, Windows, Windows NT, y el logotipo de Windows son marcas comerciales de Microsoft Corporation en Estados Unidos, otros países o ambos.

UNIX es una marca registrada de The Open Group en Estados Unidos y otros países.

Java y todas las marcas comerciales y los logotipos basados en Java son marcas comerciales o registradas de Oracle y/o sus afiliados.

# <span id="page-18-0"></span>**Índice**

# **Caracteres Especiales**

)CARD [en Mostrar el diseño](#page-8-0) 5

# **A**

archivos de datos mvos de datos<br>[en Generar diseño ortogonal](#page-6-0) 3

# **C**

[casos de simulación](#page-5-0) [2, 7](#page-10-0) [en Generar diseño ortogonal](#page-8-0) 5<br>
os recorvados 2 [casos reservados](#page-5-0) 2 [en Generar diseño ortogonal](#page-7-0) 4

# **D**

diseños ortogonales [casos mínimos](#page-7-0) 4 [casos reservados](#page-7-0) 4 [generación](#page-6-0) 3 [representación](#page-8-0) 5

# **E**

[enfoque de perfil completo](#page-5-0) 2

# **F**

[factores](#page-5-0) 2 formato de lista [en Mostrar el diseño](#page-8-0) 5 formato de un sólo perfil [en Mostrar el diseño](#page-8-0) 5

# **G**

[Generar diseño ortogonal](#page-5-0) [2, 3](#page-6-0) [archivos de datos](#page-6-0) 3 [casos de simulación](#page-8-0) 5 [casos mínimos](#page-7-0) 4 [casos reservados](#page-7-0) 4 [definición de nombres de factores,](#page-7-0) [etiquetas y valores](#page-7-0) 4 [semilla de aleatorización](#page-6-0) 3

## **M**

[matriz ortogonal](#page-5-0) 2 [Mostrar el diseño](#page-5-0) [2, 5](#page-8-0) [\)CARD](#page-8-0) 5 [formato de lista](#page-8-0) 5 [formato de un sólo perfil](#page-8-0) 5 [guardar perfiles](#page-9-0) 6

[Mostrar el diseño](#page-5-0) *(continuación)* [pies](#page-8-0) 5 [títulos](#page-8-0) 5

# **N**

[niveles de los factores](#page-5-0) 2

# **P**

pies [en Mostrar el diseño](#page-8-0) 5 [puntuaciones de utilidad](#page-5-0) 2

# **S**

semilla de aleatorización [en Generar diseño ortogonal](#page-6-0) 3

# **T**

[tamaño de la muestra](#page-5-0) 2 títulos [en Mostrar el diseño](#page-8-0) 5

# **V**

[valores parciales](#page-5-0) 2 variable card\_ [en Generar diseño ortogonal](#page-6-0) 3 variable status\_ [en Generar diseño ortogonal](#page-6-0) 3

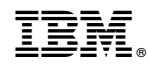

Impreso en España